# **PERANCANGAN SISTEM INFORMASI PERSETUJUAN BONGKAR/ MUAT BARANG KHUSUS BERBASIS WEB DENGAN MENGGUNAKAN METODE UML (STUDI KASUS : KANTOR KESYAHBANDARAN UTAMA BELAWAN)**

**Lismardiana Sembiring\* 1 , Bersama Sinuraya<sup>2</sup> , Mahasiswa<sup>3</sup>** 1,2Sekolah Tinggi Ilmu Komputer Medan(STIKOM Medan) Jln. Jamin Ginting No. 285-287 Program Studi Sistem Informasi STIKOM Medan e-mail: **lismardiana@gmail.com**, 2[xxx@xxxx.xxx,](mailto:2xxx@xxxx.xxx) 3[xxx@xxxx.xxx](mailto:3xxx@xxxx.xxx)

#### *Abstrak*

Karena semakin kompleksinya pekerjaan-pekerjaan yang harus dikerjakan, tidak bisa dipungkiri lagi bahwa setiap perusahaan maupun instansi membutuhkan tetknologi yang dapat mempercepat dan mempermudah pekerjaan, dalam kasus untuk pemberian / perizinan persetujuan bongkar/muat barang khusus sangat dibutuhkan aplikasi untuk membantu mempermudah perizinanya.

*kata kunci: perizinan, informasi, web, uml*

#### *Abstract*

*Due to the increasing complexity of the work that must be done, it is undeniable that every company and agency requires technology that can speed up and simplify work, in the case of licensing approval for loading special goods, an application is needed to help simplify the licensing.*

*Keywords : perizinan, informasi, web, uml*

#### 1. PENDAHULUAN

Kemajuan teknologi informasi itu tidak disia-siakan oleh berbagai kalangan yang memang membutuhkan suatu sarana penyedia informasi yang tepat, akurat dan dapat dipertanggung jawabkan, dan bukan hanya itu, kemajuan teknologi informasi ini pun digunakan sebagai alat pemecah masalah baik masalah internal maupun masalah eksternal. Ini terbukti dengan digunakannya teknologi informasi bukan hanya oleh kalangan swasta tetapi juga oleh kalangan pemerintah bahkan dari lembaga pendidikan. Pemerintah mengikuti perkembangan teknologi informasi (IT) ini guna memberikan pelayanan terhadap pengguna jasa (agen pelayaran) menjadi semakin baik.

Sesuai dengan Peraturan Menteri Perhubungan Nomor PM 34 Tahun 2012 tentang Organisasi dan Tata Kerja Kantor Kesyahbandaran Utama Bab I, Pasal 1 ayat 1, dan 2, Kantor Kesyahbandar Utama adalah Unit Pelaksana Teknis di lingkungan Kementerian Perhubungan yang berada dibawah dan bertanggung jawab kepada Direktur Jenderal Perhubungan Laut, dan Kantor Kesyahbandaran Utama dipimpin oleh seorang kepala.

Sedangkan di Bab 1 Pasal 2, Kantor Kesyahbandaran Utama mempunyai tugas melaksanakan pengawasan dan penegakan hukum dibidang keselamatan dan keamanan pelayaran, serta koordinasi kegiatan pemerintah di pelabuhan.

Susunan Organisai Kantor Kesyabandaran Utama seperti yang tercantum di PM 34 Tahun 2012, Bab II, Pasal 4 terdiri atas :

- a. Bagian Tata Usaha
- b. Bidang Status Hukum dan Sertifikasi Kapal
- c. Bidang Keselamatan Berlayar, dan
- d. Bidang Penjagaan, Patroli dan Penyidikan

dan tiap-tiap bidang memiliki tugas masing-masing yang sudah diatur di PM 34 Tahun 2012. Pada saat ini sistem penyampaian informasi Kantor Syahbandar Utama Belawan cukup maksimal memberikan pelayanan kepada Pengguna Jasa, tetapi ada beberapa yang masih belum maksimal khususnya di bidang Penjagaan antara lain pemberian Surat Persetujuan Bongkar/ Muat Barang Khusus. Oleh karena itu diperlukan suatu sistem informasi sehingga dapat menghasilkan informasi yang lebih efisien dan efektif.

Dengan adanya kelemahan dan kekurangan tersebut penulis mencoba memberikan gambaran bagaimana menganalisa kebutuhan informasi dan merancang hasil analisis ke dalam sebuah halaman web yang merupakan bagian dari sebuah teknologi internet.

### 2. METODE PENELITIAN

Dalam melaksanakan studi penulis membutuhkan banyak data yang berhubungan dengan perancangan sistem yang baru. Adapun data yang dibutuhkan adalah :

1. Data Primer

Pengambilan data ini dilakukan untuk memenuhi kebutuhan penulis dalam menyelesaikan skripsi. Data ini merupakan data yang diperoleh langsung dari objeknya atau langsung dari lapangan yang merupakan data yang menyangkut surat persetujuan bongkar/ muat barang khusus.

2. Data Sekunder

Merupakan data yang sudah tersedia sehingga kita tinggal mencari dan mengumpulkan atau data yang diperoleh dari sumber lain dalam bentuk laporan atau publikasi.

#### **a. Metoda Pengumpulan Data**

1. Penelitian Keputusan

Penelitian kepustakaan merupakan pengumpulan data yang dilakukan dengan cara membaca buku-buku sebagai referensi yang berhubungan dengan perancangan sistem informasi. Dalam hal ini buku-buku yang digunakan diperoleh dari perpustakaan STIKOM Medan

2. Penelitian Lapangan

Dengan langkah ini dapat memperoleh data yang relevan dengan tujuan penelitian yang nyata, jelas, tepat,akurat maka penulis mengumpulkan secara langsung dari objek yang diteliti, data yang diperoleh dari penelitian ini merupakan data primer yang di peroleh dengan:

a. Pengamatan (Observasi)

Pengamatan merupakan pengumpulan data yang dilakukan dengan mengadakan pengamatan langsung pada objek yang diteliti.

### b. Wawancara (Interview)

Wawancara merupakan pengumpulan data yang dilakukan dengan mengadakan proses tanya jawab yang berlangsung secara lisan tentang data yang dibutuhkan dengan pihak Kantor Kesyahbandaran Utama Belawan.

#### **b. Metoda Analisa Data**

Dalam perancangan sistem informasi ini maka penulis menggunakan metode analisa data yang meliputi :

1. Metode Diskriptif

Metode deskriptif merupakan teknik yang dilakukan dengan cara mengumpulkan, mengelompokkan, merumuskan, menganalisa, dan menyimpulkan sehingga data tersebut dapat memberikan gambaran yang jelas tentang masalah yang ada di Kantor Camat Tigapanah dan merumuskan sebab-sebab dari suatu masalah tersebut. Data-data deskriptif biasanya langsung digunakan sebagai dasar untuk membuat keputusan-keputusan. Penelitian ini kurang memerlukan teorisasi dan hipotesis serta dapat bekerja pada variabel tertentu. Penulis mengumpulkan data, merumuskan, menganalisa dan menyimpulkan permasalahan yang ada sehingga dapat dibuat solusi untuk mengatasi permasalahan yang ada.

#### 2. Metode Deduktif

Metode deduktif merupakan menganalisa data dengan cara mengambil kesimpulan berdasarkan teori yang telah diterima sebagai suatu kebenaran hukum mengenai fakta yang diamati. Penulis selanjutnya menarik suatu kesimpulan untuk dapat memberikan saran-saran dalam mengatasi masalah yang dihadapi dan menyelesaikan masalah tersebut sehingga hasil penelitian dapat dicapai dengan baik sesuai dengan tujuan dan kegunaannya.

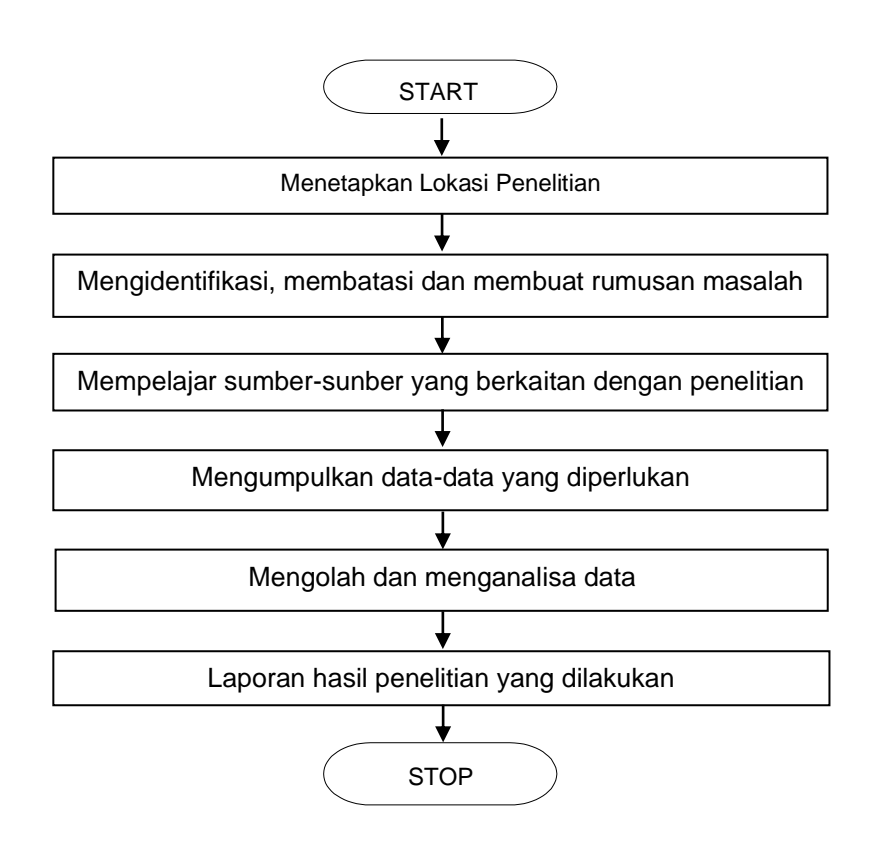

### **c. Diagram Alir Langkah Penelitian**

**Gambar 1. Diagram Alir Langkah Penelitian**

### 3. HASIL DAN PEMBAHASAN

Pada saat ini sistem penyampaian informasi Kantor kesyahbandaran Utama Belawan cukup maksimal memberikan pelayanan kepada Pengguna Jasa, tetapi ada beberapa yang masih belum maksimal khususnya di bidang Penjagaan antara lain pemberian Surat Persetujuan Bongkar/ Muat Barang Khusus. Oleh karena itu diperlukan suatu sistem informasi sehingga dapat menghasilkan informasi yang lebih efisien dan efektif.

#### **a. Perancangan arsitektur sistem**

Desain sistem merupakan tahap analisa sistem yang sedang berjalan. Desain ini berguna untuk memberikan gambaran kepada user tentang suatu sistem yang ditetapkan untuk mempermudah pemakaian dan memberikan pengertian tentang sistem tersebut. Dalam pengembangan sistem ini, penulis menggunakan metode UML *(Unified Modelling Language)*  atau biasa dikenal dengan metode berorientasi objek.

#### **b. Desain Sistem Secara Global**

Tujuan dari desain global adalah memberikan gambaran secara umum kepada user tentang sistem yang baru. Rancangan sistem ini mengidentifikasikan komponen-komponen sistem informasi yang akan didesain secara rinci.

#### **c. Use Case Diagram**

Berdasarkan dari analisis kebutuhan dapat diperlihatkan dengan diagram ucase diagram secara lengkap seperti gambar berikut ini :

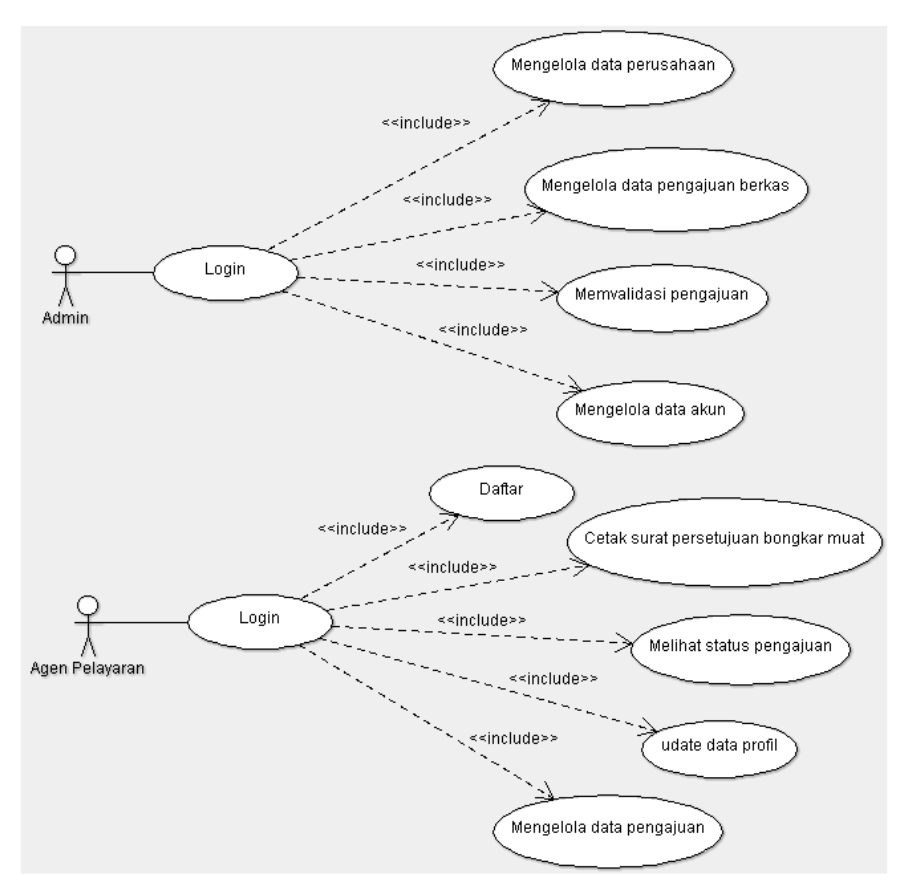

**Gambar 2. Use Case Diagram PerancanganSistem Informasi Persetujuan Bongkar/ Muat Barang Khusus Berbasis Web**

Penjelasan terkait use case diagram untuk user Administrator dan Agen Pelayaran pada pengembangan sistem informasi pengolahan persetujuan bongkar/ muat barang khusus yang didefinisikan atas aktor yang ditunjukkan pada Tabel 1. di bawah ini. Sedangkan untuk definisi use case dan skenario ditunjukkan pada Tabel 2.

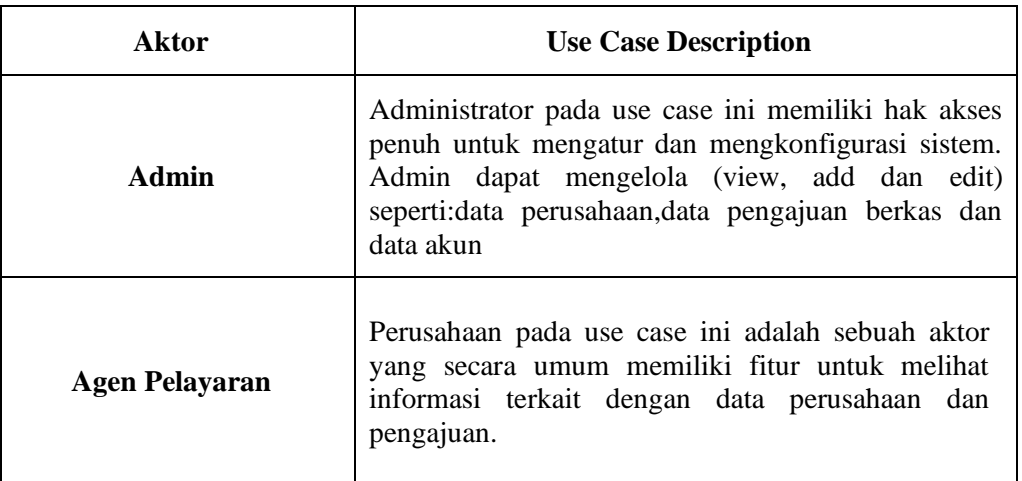

### **Tabel 1. Daftar Use Case Diagaram**

Identifikasi Diagram Use Case Identifikasi Diagram Use Case menggambarkan interaksi antar aktor pada table 2. dengan sistem.

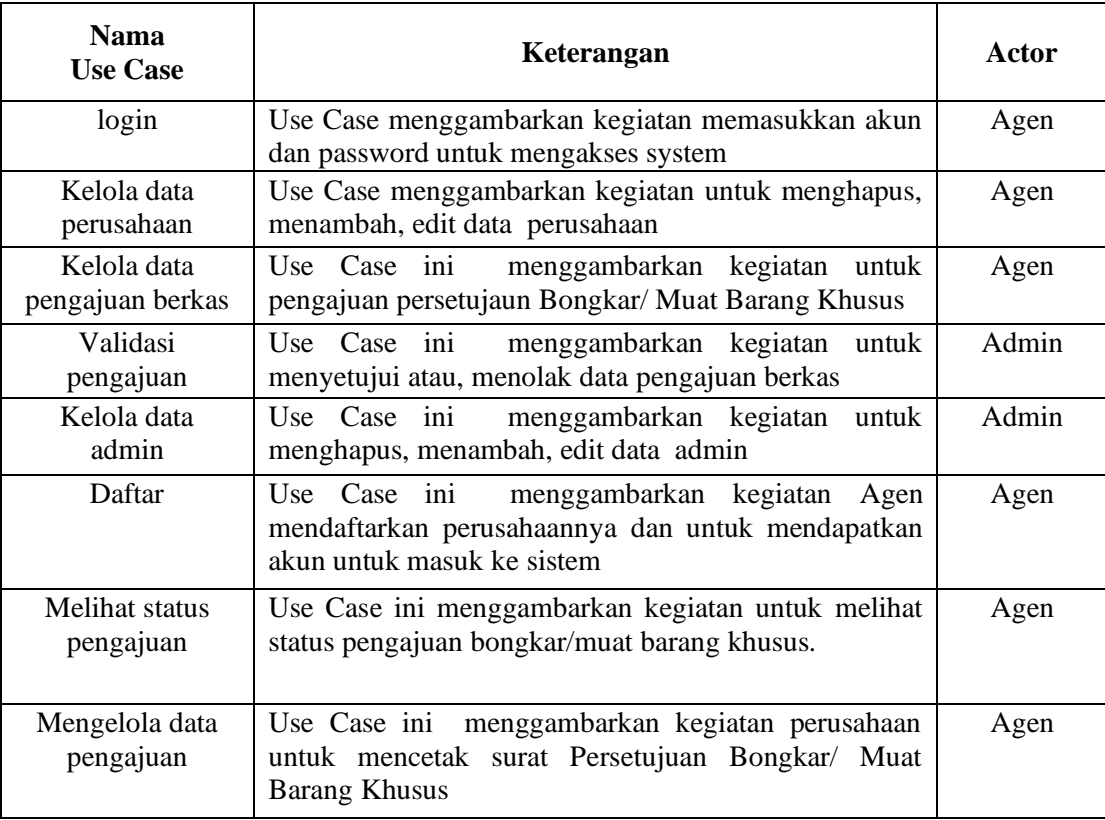

### **Tabel 2. Identifikasi Diagram Use Case**

### **d. Activity Diagram**

Activity diagram menggambarkan berbagai aliran kegiatan dalam sistem, bagaimana awal dari masing-masing kegiatan, percabangan yang mungkin terjadi serta bagaimana akhir dari program tersebut. Berikut beberapa activity diagram pada sistem.

### **1. Activity Diagram Login**

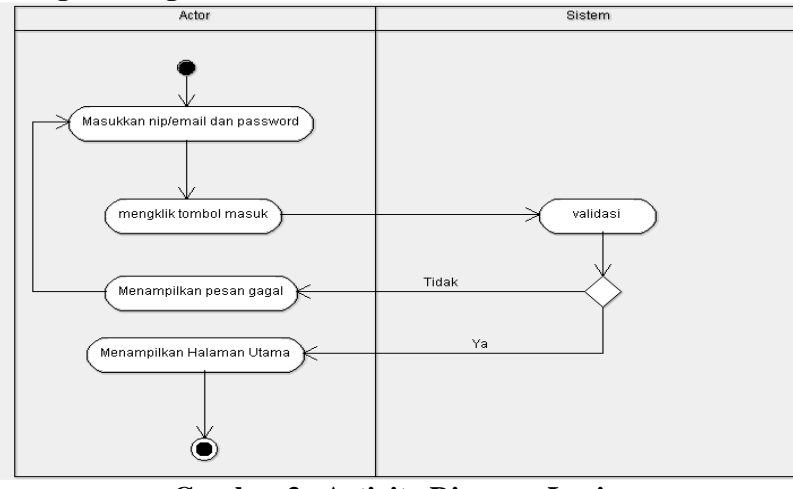

**Gambar 3. Activity Diagram Login**

Activity diagram login diatas menjelaskan tentang aktor yang melakukan aktivitas login , sebelum melakukan aktivitas login aktor akan menginput data username dan password yang telah disediakan oleh sistem, kemudian sistem akan memvalidasi data username dan password yang telah diinputkan dan melakukan pengecekan level user . Jika kedua alur ini terdeteksi benar oleh sistem maka sistem akan meneruskan pada halaman masing-masing dashboard (admin dan agen pelayaran). Jika terdektesi tidak benar maka sistem akan kembali menuju pada menu login dan menampilkan pesan error pada halaman login.

### **2. Activity Diagram Tambah Data**

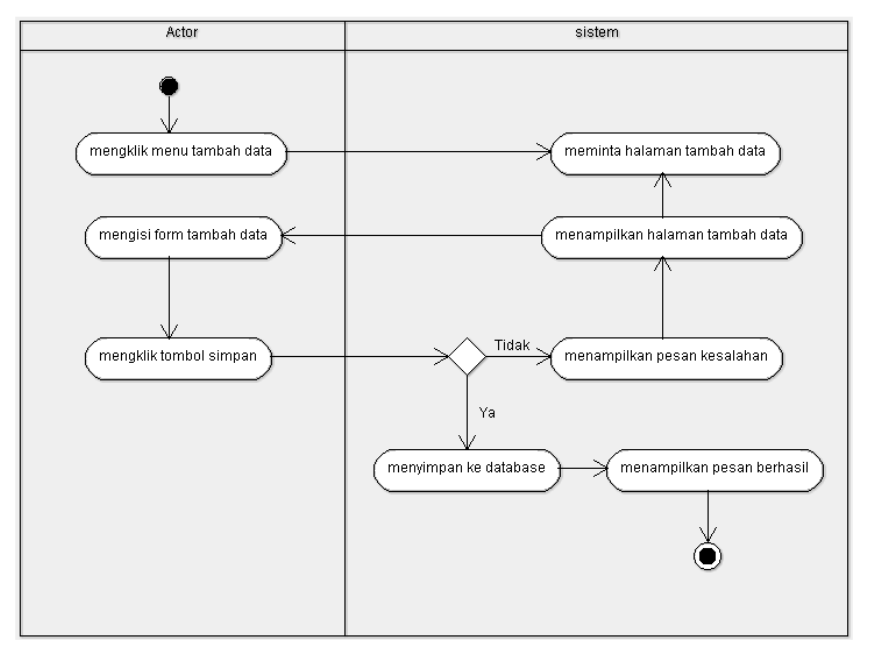

**Gambar 4. Activity Diagram Tambah Data**

Penjelasan activity diagram tambah data diatas menjelaskan tentang aktor yang melakukan penambahan data baru/ input data. Setelah menginputkan data, sistem akan memvalidasi data masuk, apakah sudah sesuai dengan yang diingikan oleh sistem atau belum. Jika sesuai, maka sistem akan melakukan penyimpanan data baru pada database , serta menampilkan notifikasi pesan berhasil kepada aktor dan jika tidak sesuai, maka aktor akandihadapkan pada notifikasi berupa pesan error dan aktor diharuskan untuk kembali menginputkan data baru, hingga data yang dimaksud memang data yang diharapkan oleh sistem.

#### **3. Activity Diagram Edit Data**

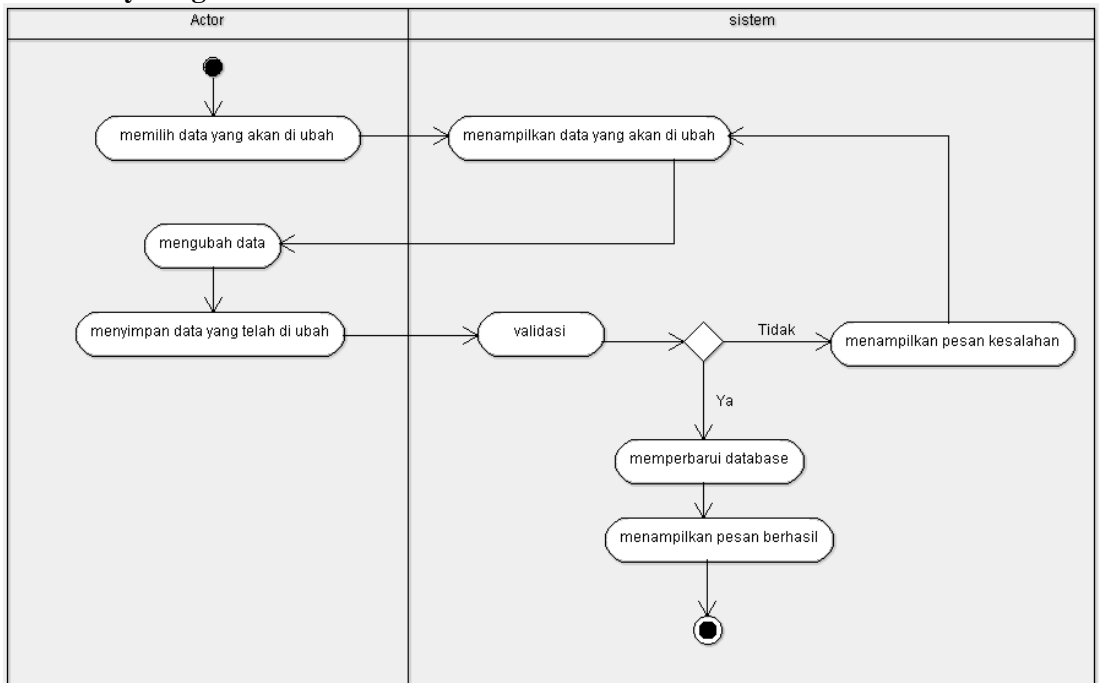

**Gambar 5. Activity Diagram Edit Data**

Aliran kerja pada activity diagram edit data diatas diawali dengan aktor memilih data yang akan diedit, pada proses ini sistem akan memvalidasi ID unik yang ada pada sebuah data, jika ID data valid dan memang ada pada media penyimpanan ( database ) maka sistem akan masuk pada tahap memvalidasi data masuk, berupa jenis dan tipe data yang memang diinginkan oleh sistem, jika data yang diinginkan kembali sesuai, selanjutnya sistem akan melakukan update data pada database dan menampilkan pesan kepada aktor bahwa proses update data telah berhasil dilakukan, begitu juga sebaliknya dari beberapa proses yang telah dilakukan sebelumnya, jika proses validasi ID , validasi jenis dan tipe data masuk tidak sesuai, maka sistem akan menampilkan pesan error kepada aktor, bahwa proses update data gagal untuk dilakukan.

### **4. Squence Diagram**

Sequence diagram adalah suatu diagram yang menggambarkan interaksi antar obyek dan mengindikasikan komunikasi diantara obyek-obyek tersebut.Diagram ini juga menunjukkan serangkaian pesan yang dipertukarkan oleh obyek-obyek yang melakukan suatu tugas atau aksi tertentu. Obyek-obyek tersebut kemudian diurutkan dari kiri ke kanan, aktor yang menginisiasi interaksibiasanya ditaruh di paling kiri dari diagram.Berikut ini Adalah Squence Diagram.

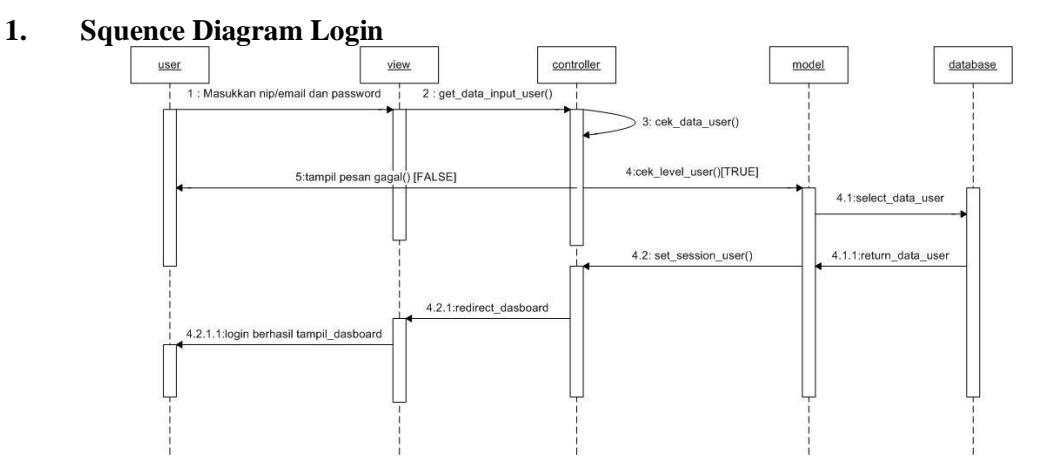

**Gambar 6. Sequence Diagram Login**

# **2. Squence Diagram Tambah Data**

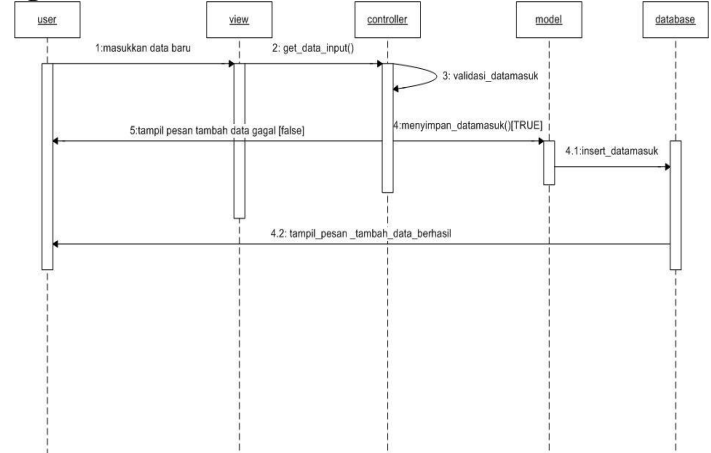

**Gambar 7. Sequence Diagram Tambah Data**

### **3. Squence Diagram Edit Data**

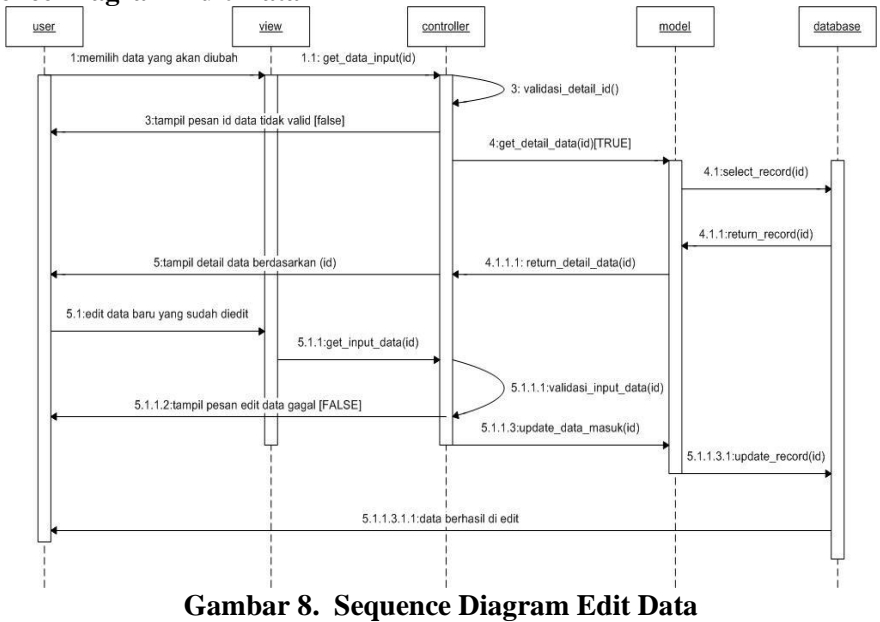

Berdasarkan sequence diagram diatas menunjukkan bahwa untuk mengedit data, user akan memilih data yang akan diedit, berikutnya sistem akan mengambil ID data sekaligus melakukan validasi ID data yang masuk, jika ID tersebut bernilai FALSE maka sistem akan kembali pada halaman awal dan menunjukkan notifikasi pesan bahwa ID data yang dipilih tidak valid . Sedangkan jika ID yang dimasukkan bernilai TRUE maka sistem akan mengambil detail data yang diambil melalui database. Selanjutnya data yang diambil berdasarkan ID akan ditampilkan pada user dan user akan masuk pada tahap proses edit data, setelah melakukan pengeditan data, sistem akan mengambil data baru yang telah diinputkan oleh user dan melakukan validasi data yang masuk, apakah data yang masuk sudah sesuai dengan ketentuan sistem atau belum, jika proses validasi data berhasil maka sistem akan melakukan update data berdasarkan ID data yang di update pada database, dan menampilkan pesan sukses bahwa proses edit data telah berhasil dilakukan.

#### **4. Class Diagram**

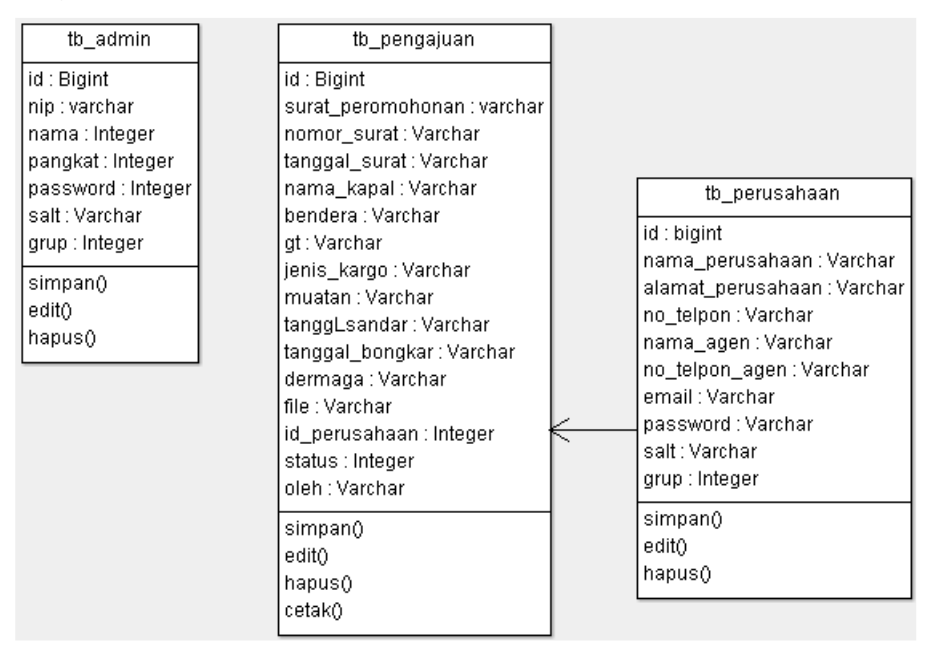

**Gambar 9. Class Diagram**

#### **e. Uji Sistem**

Perangkat lunak disimpan dalam server dengan alamat [http://localhost.](http://localhost/) Untuk menjalankan program lakukan langkah-langkah berikut ini:

- 1. Jalankan program Xampp yang sudah diinstal
- 2. Buka Browser contohnya Mozila Firefox, Internet Explorer
- 3. untuk membuka hasil program silahkan ketik di address browser : *http://localhost/kesyahbandaran* maka akan di tampilkan halaman dibawah ini :

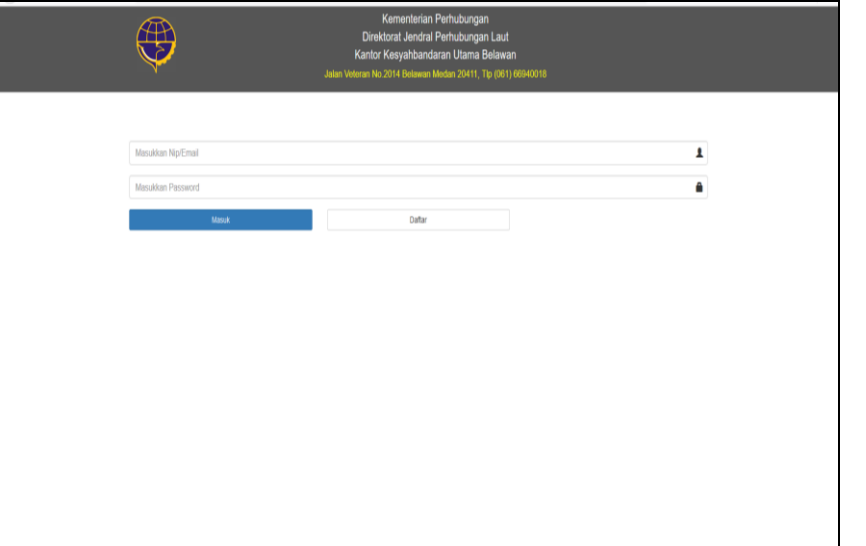

**Gambar 10. Hasil Program Halaman Login**

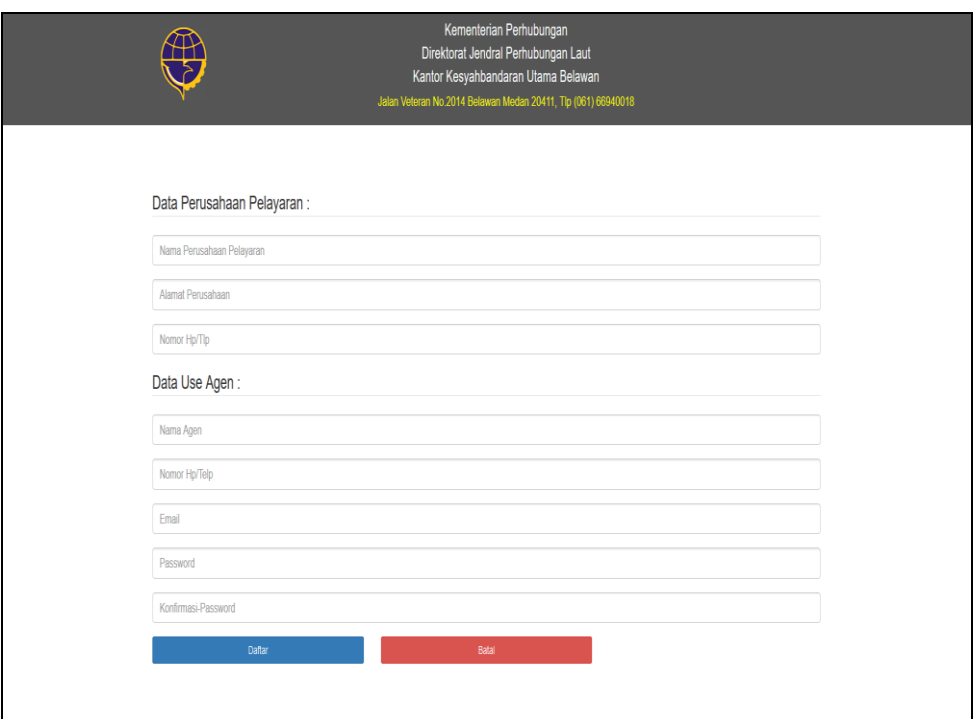

**Gambar 11. Hasil Program Halaman Registrasi Perusahaan**

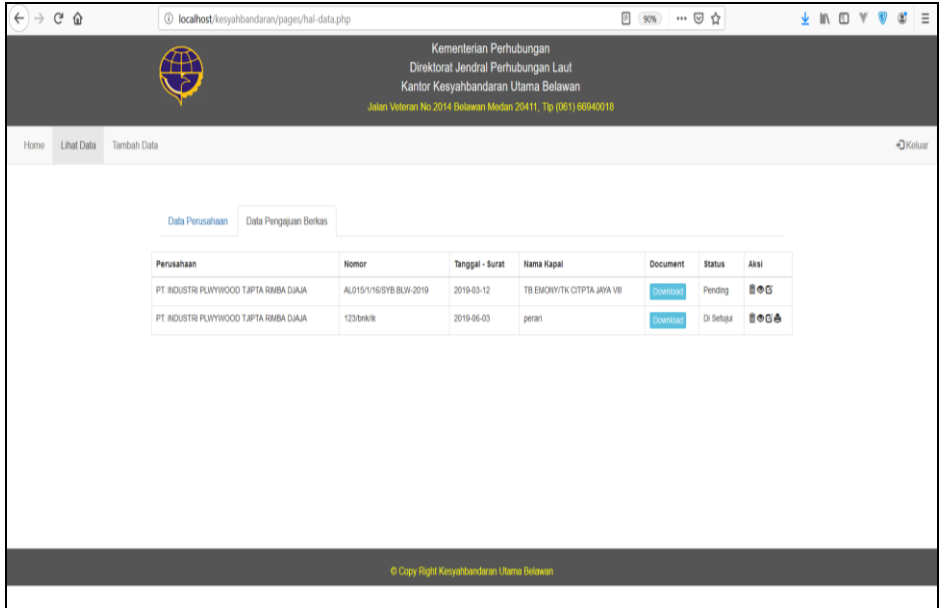

**Gambar 12. Hasil Program Halaman Data Pengajuan Berkas Agen Perusahaan**

|      | Kementerian Perhubungan<br>$\widehat{\pi}$<br>Direktorat Jendral Perhubungan Laut<br>Kantor Kesyahbandaran Utama Belawan<br>Jalan Veteran No 2014 Belawan Medan 20411, Tip (061) 66940018 |                    |                 |               |             |        |              |                   |                        |       |      |           |  |
|------|----------------------------------------------------------------------------------------------------|--------------------|-----------------|---------------|-------------|--------|--------------|-------------------|------------------------|-------|------|-----------|--|
| Home | <b>Lihat Data</b>                                                                                                    | <b>Tambah Data</b> |                 |               |             |        |              |                   |                        |       |      | +D Keluar |  |
|      | Data Perusahaan<br>Data Pengajuan Berkas<br>Validasi Pengajuan<br>Data Admin                                                                                                    |                    |                 |               |             |        |              |                   |                        |       |      |           |  |
|      |                                                                                                    |                    | Nama Perusahaan |               |             | Alamat | No Telpon    | Nama Agen         | No Telpon Agen         | Email | aksi |           |  |
|      | PT. NOUSTRI PLWYWOOD TJIPTA RIMBA DJAJA                                                                                                    |                    |                 | medan belawan | 08123122617 | nardo  | 081231226178 | plywood@gmail.com | <b>Hapus</b><br>Update |       |      |           |  |
|      |                                                                                                    |                    |                 |               |             |        |              |                   |                        |       |      |           |  |
|      |                                                                                                    |                    |                 |               |             |        |              |                   |                        |       |      |           |  |
|      |                                                                                                    |                    |                 |               |             |        |              |                   |                        |       |      |           |  |
|      |                                                                                                    |                    |                 |               |             |        |              |                   |                        |       |      |           |  |
|      |                                                                                                    |                    |                 |               |             |        |              |                   |                        |       |      |           |  |
|      |                                                                                                    |                    |                 |               |             |        |              |                   |                        |       |      |           |  |
|      | C Copy Right Kesyahbandaran Utama Belawan                                                                                                    |                    |                 |               |             |        |              |                   |                        |       |      |           |  |

**Gambar 13. Hasil Program Halaman Data Admin Agen Perusahaan**

### **4. KESIMPULAN**

# **5.1 Kesimpulan**

Dari pembahasan implementasi sistem pada bab sebelumnya, maka dapat diperoleh kesimpulan sebagai berikut:

- a. Dengan adanya aplikasi ini, petugas (admin) kantor Kesyahbandaran Utama Belawan dapat melayani pengguna jasa lebih maksimal lagi.
- b. Dengan adanya aplikasi ini, pengguna jasa (agen pelayaran) dapat mengajukan permohonan surat persetujuan bongkar/ muat barang khusus lebih gampang karena dapat di akses dimana saja tanpa harus datang ke kantor Kesyahbandaran Utama Belawan.

### **5.2 Saran**

Dalam pembuatan skripsi ini, perancangan dan pembuatan Aplikasi Surat Persetujuan Bongkar/ Muat Barang Khusus masih terdapat banyak kekurangan, mengingat keterbatasan pengetahuan, pengalaman dan waktu, sehingga masih banyak kelemahan pada aplikasi ini.

### **UCAPAN TERIMA KASIH**

Penulis mengucapkan terima kasih kepada semua pihak yang telah memberi dukungan terhadap penelitian ini, sehingga penulis dapan menyelesaikannya dengan baik, tentu masih banyak kekurangan didalam penelitian ini oleh sebab itu penulis meminta keritikan dan masukan untuk penelitian berikutnya, terima kasih juga buat kantor Kesyahbandaran Utama Belawan Medan yang telah bersedia memberikan kesempatan kepada penulis untuk melakukan penelitian di sekolah tersebut, semoga penelitian ini banyak banyak memberikan manfaat bagi masyarakt, kantor Kesyahbandaran Utama Belawan terkhusus bagi penulis.

### **DAFTAR PUSTAKA**

- [1] Harianto Bambang, 2008, *Ilmu Komputer Edisi Pertama*, Graha Ilmu, Yogyakarta
- [2] HM Jogiyanto, 2009, *Sistem Teknologi Informasi***,** Andi, Yogyakarta
- [3] Samiaji Sarosa, 2009, *Sistem Informasi, Grasindo*, Jakarta
- [4] Simarmata janer, 2010, *Rekayasa Web*, andi, yogyakarta
- [5] Raymond McLeod & George, 2008, *Sistem Informasi Manajemen*, Salemba Empat, Jakarta
- [6] Anita Natalia Marpaung, 2018, *Perancangan Aplikasi Permohonan Pemeriksaan PCR Pada Hewan Dengan Metode UML, Balai Karantina Pertanian*, Belawan.